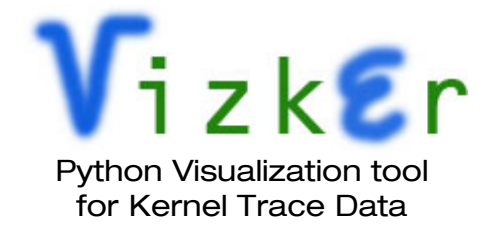

Ankit Daftery

### Requirements :

Python 2.4 onwards (Python 2.7 recommended) [\[http://www.python.org/download](http://www.python.org/download) ]

Matplotlib v1.0.1 [\[http://sourceforge.net/projects/matplotlib/files/matplotlib/matplotlib-1.0.1/](http://sourceforge.net/projects/matplotlib/files/matplotlib/matplotlib-1.0.1/) ]

Numpy 1.1 (required by Matplotlib 1.0.1) [\[http://new.scipy.org/download.html](http://new.scipy.org/download.html) ]

Files :

- 1. run.py
- 2. vizker.py
- 3. cleanup.py

# Usage :

Ensure that the three files above are in the same directory. Then, on the command line, run :

./run.py path\_to\_data\_file

For example,

./run.py ../trace/tracedata.log

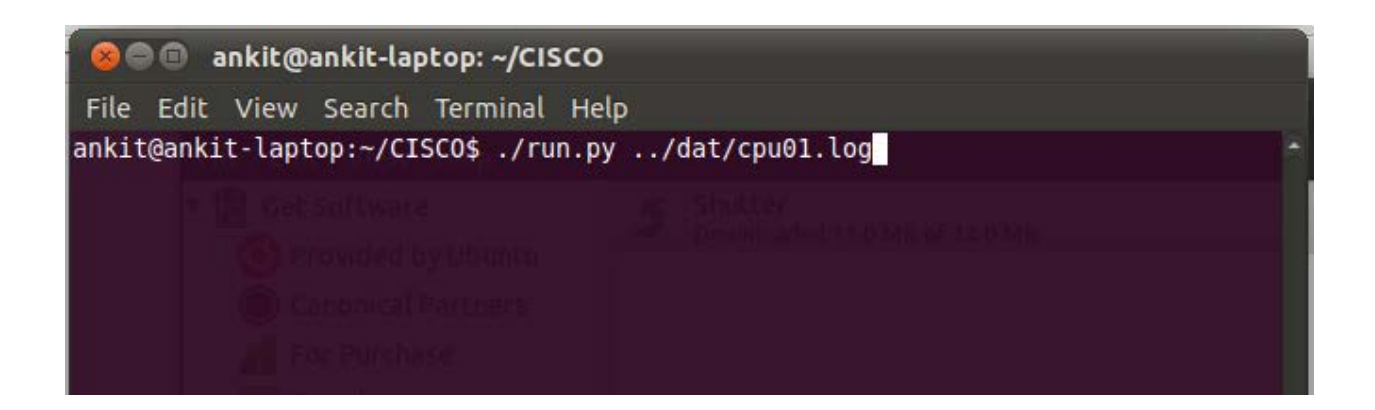

Running the above command will provide a CLI which looks as follows :

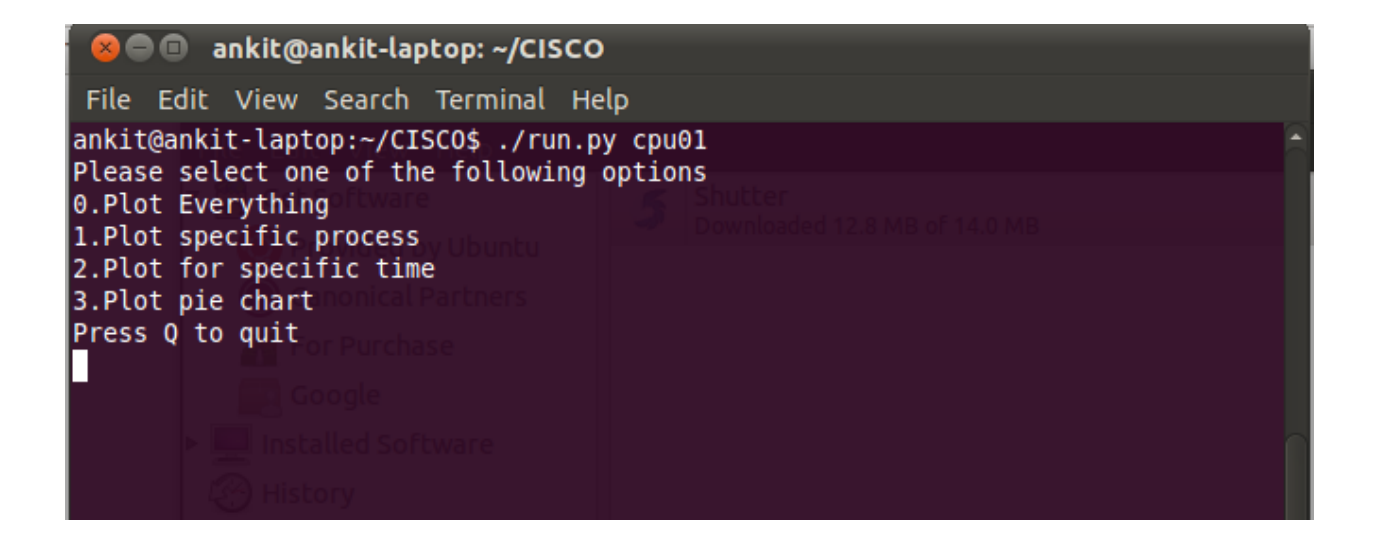

## Options :

The available options are :

#### 0. Plot everything

Plot everything in the log file without taking any specific time or process as input This option will display a window which plots the top five processes against time

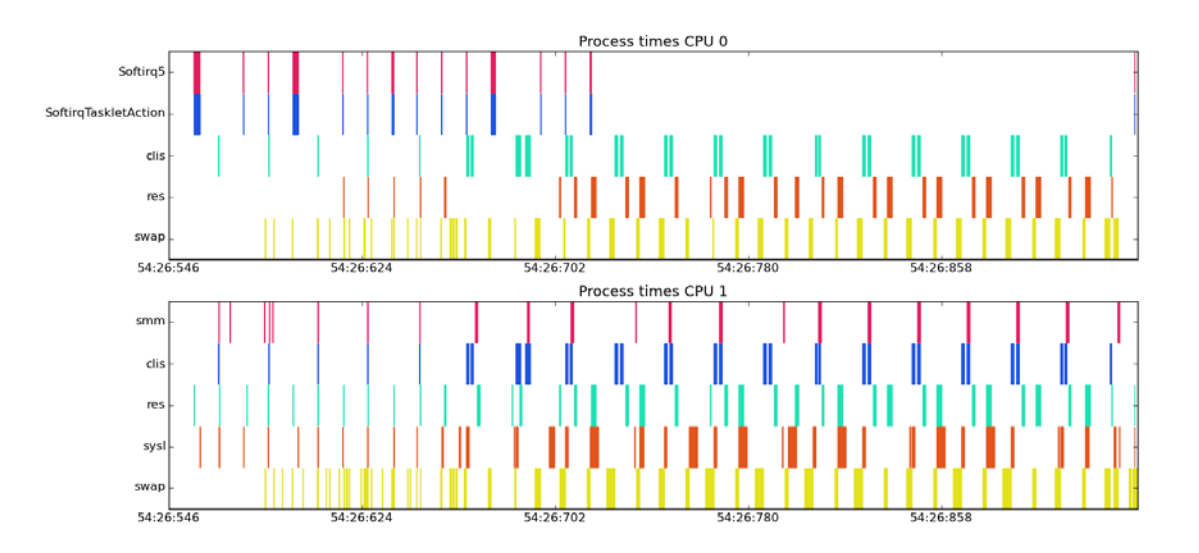

#### 1. Plot specific process

Plots everything, but the user may also specify a specific process to be plotted. The processes running for the least time in the list of top five running processes will be replaced. May be left blank to plot everything.

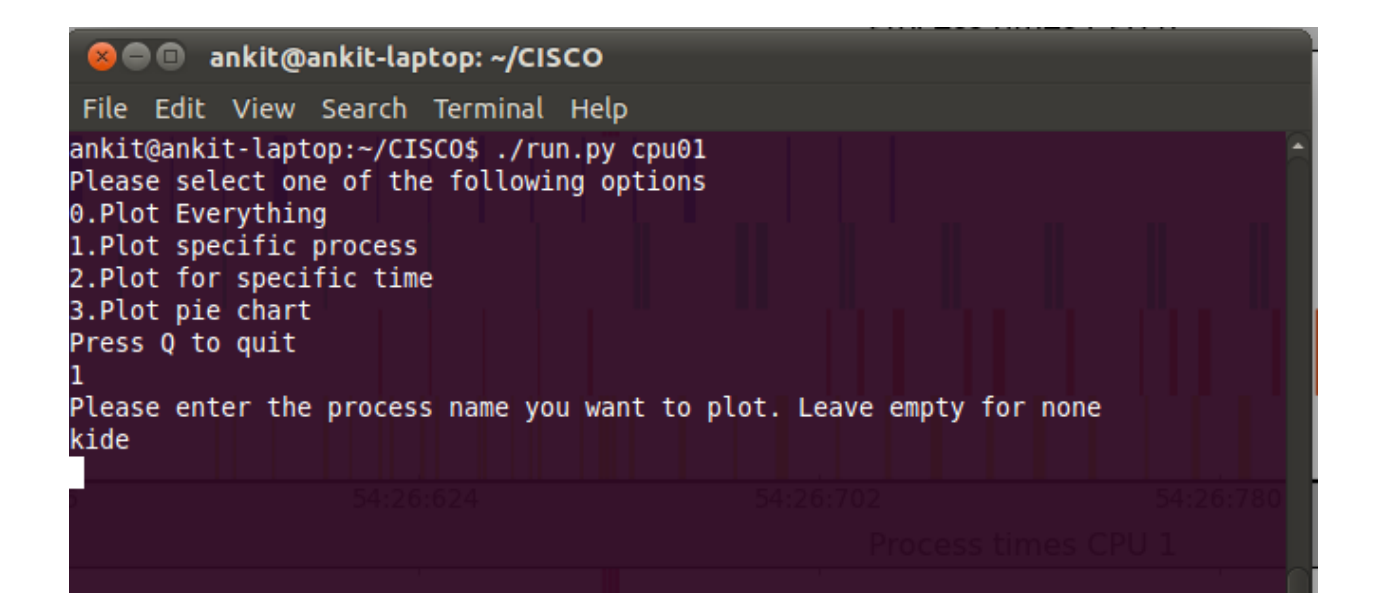

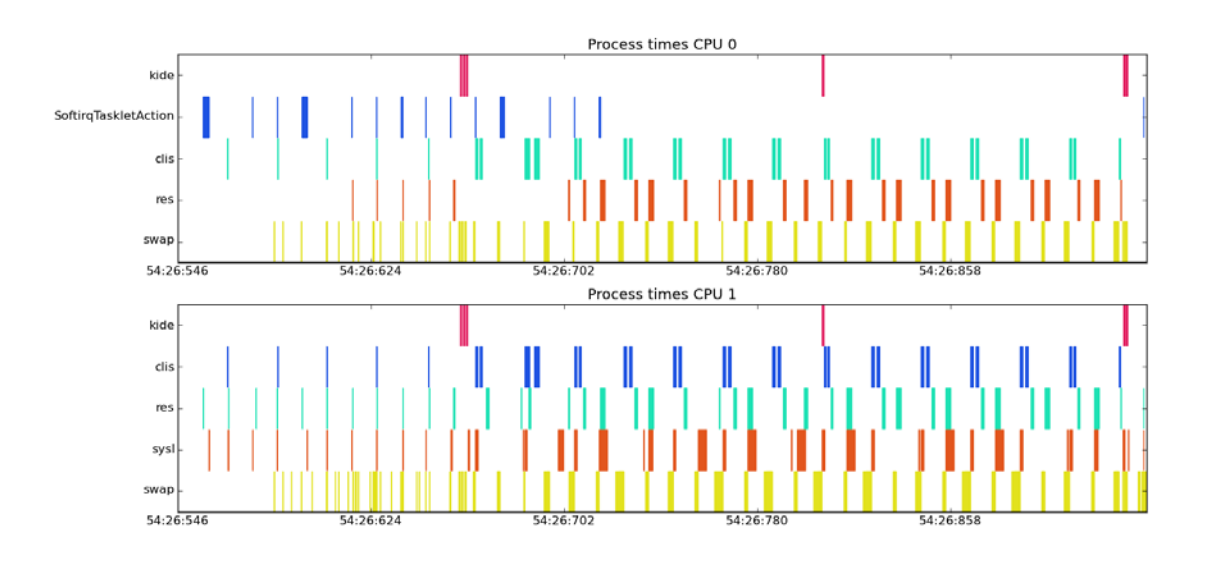

#### 2. Plot for specific time

Plot process data for specific time interval. Also offers the additional option of plotting a specific process for that time interval. Process name may be left blank to plot everything.

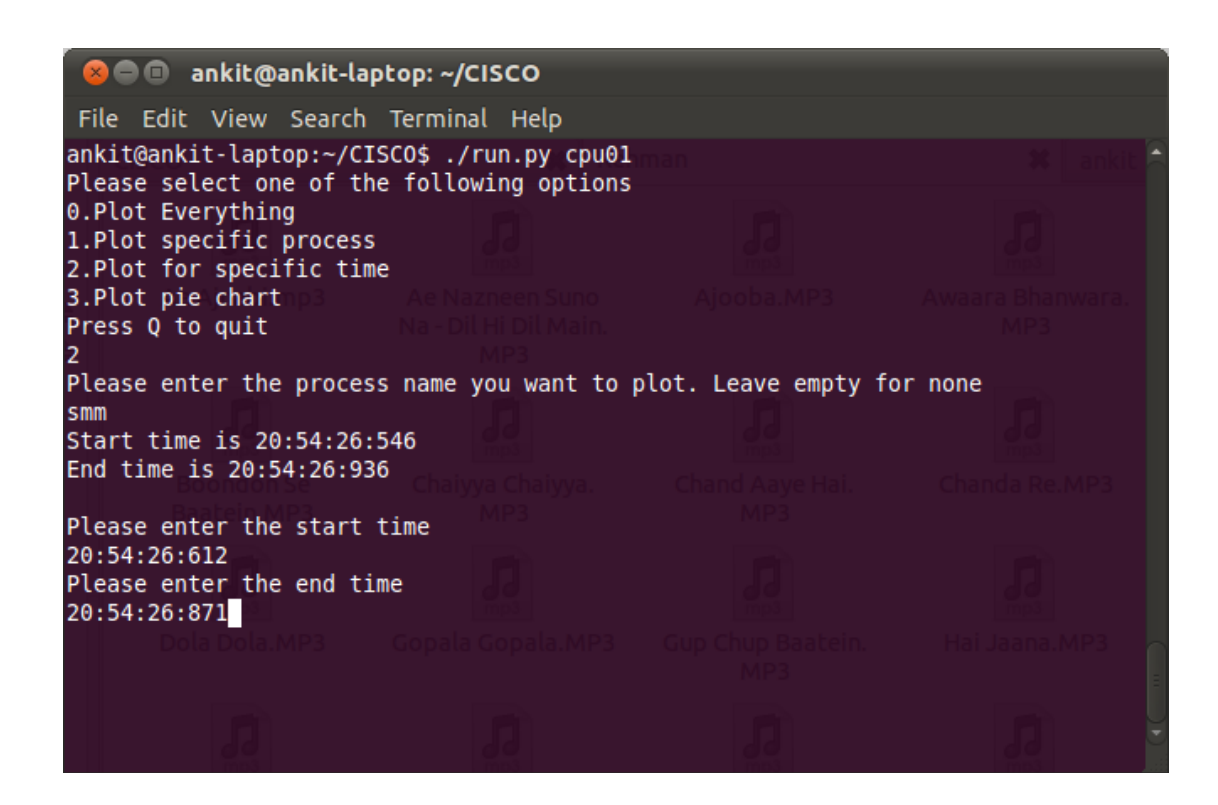

Process times CPU 0 smm swap  $smc4$ Softirg5 **iskletAction** 54:26:594 54:26:602 54:26:610 54:26:578 54:26:586 54:26:618 Process times CPU 1 smm Softirg1 smc4 Softirg5 **iskletAction** 54:26:578 54:26:586 54:26:594 54:26:602 54:26:610 54:26:618

#### 3. Plot pie chart

Plot a pie chart for a specified sched\_change process.

Take a sched\_change process name and number of events to show, as input . Plots a pie chart for the events occurring between the input process name and a consecutive sched\_change

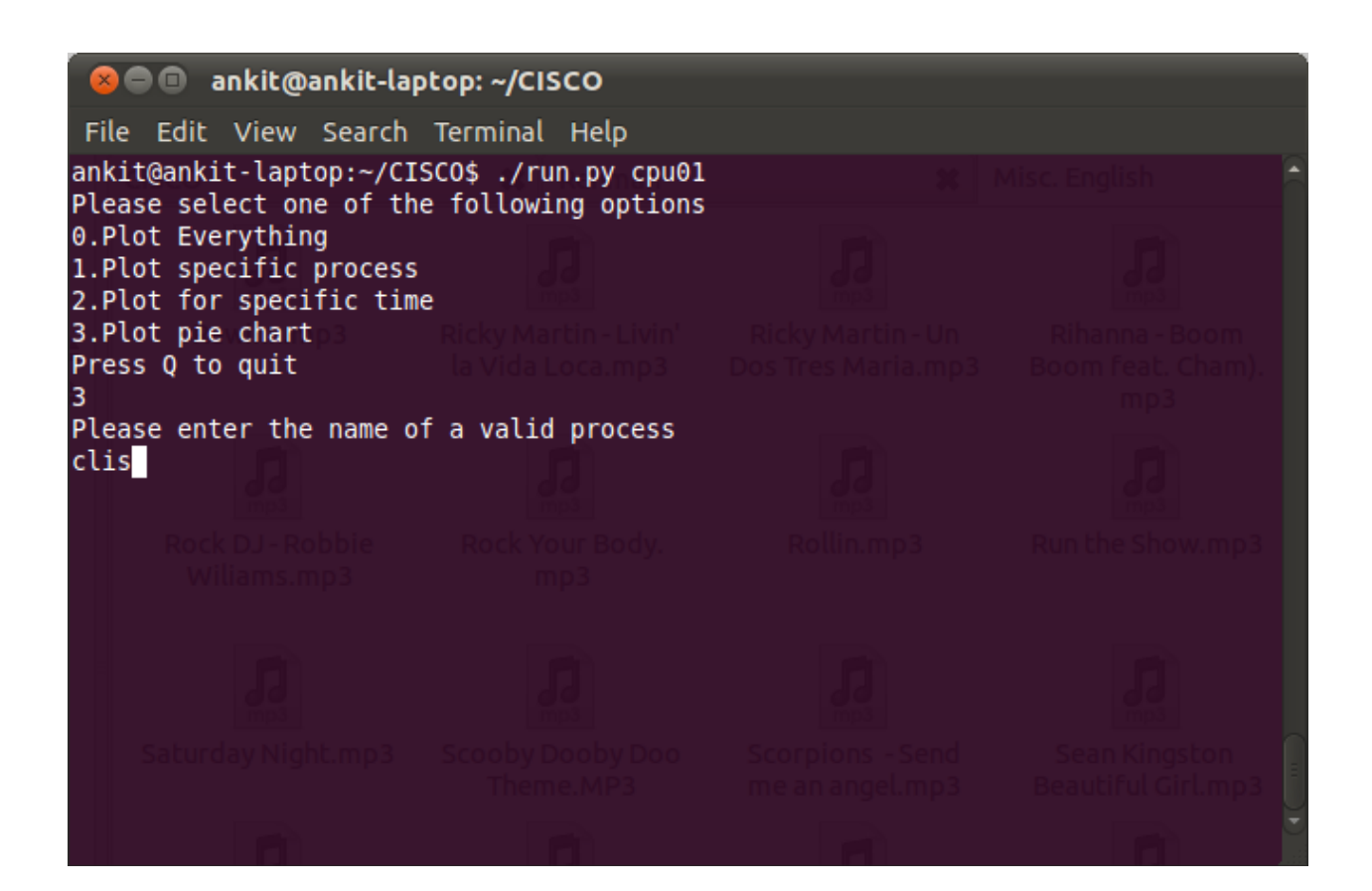

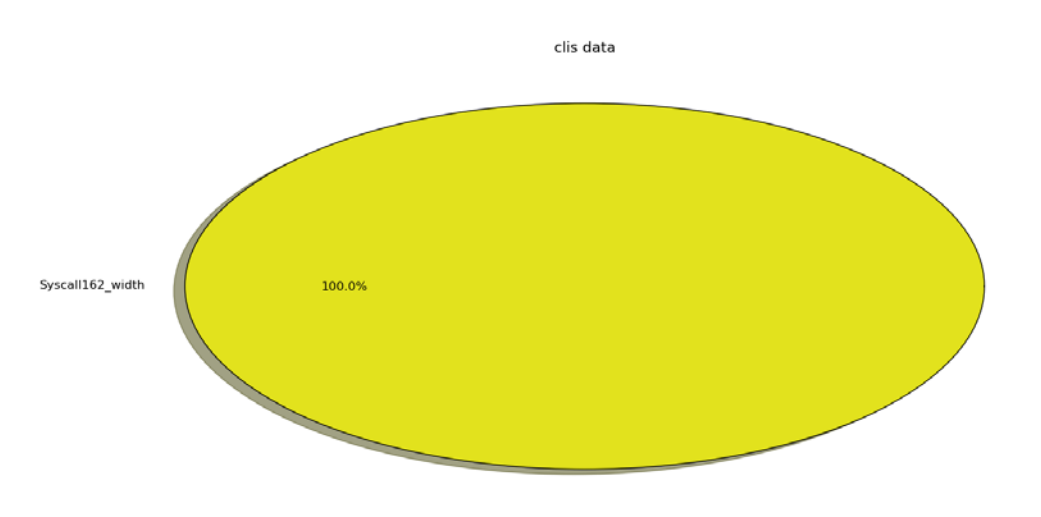

## Notes:

- At any point, press  $Ctrl + D$  to quit a mode
- At the main screen, press Q to quit
- Input time must be specified in the example format : 20:54:26:432 ( HH:MM:SS:XXX)
- The run.py script is executable. In case it is not, run :

chmod +x run.py to make it executable

• A log file called "pie.log" is auto generated when mode 3 is entered to plot the pie chart

Known Issues :

- The graph window will not return control to the calling script until it is closed by pressing the "Close" button on the top left/right corner, due to library limitations
- There might be I/O errors if there isn't enough memory available in the directory where the script is placed, as an intermediate file is generated for plotting the graphs
- More regex strings might have to be added to resolve errors of the type "IndexError". This is because of the delimited ":" appearing in certain process names.

Ankit Daftery Summer Intern 2011 [adaftery@cisco.com](mailto:adaftery@cisco.com) +91 9969055154